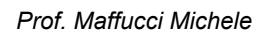

# omicro:bit

### **Scheda di lavoro: sasso, carta, forbice**

Quando scuoti robottillo:bit comparirà in modo casuale uno dei tre simboli: sasso, carta, forbice

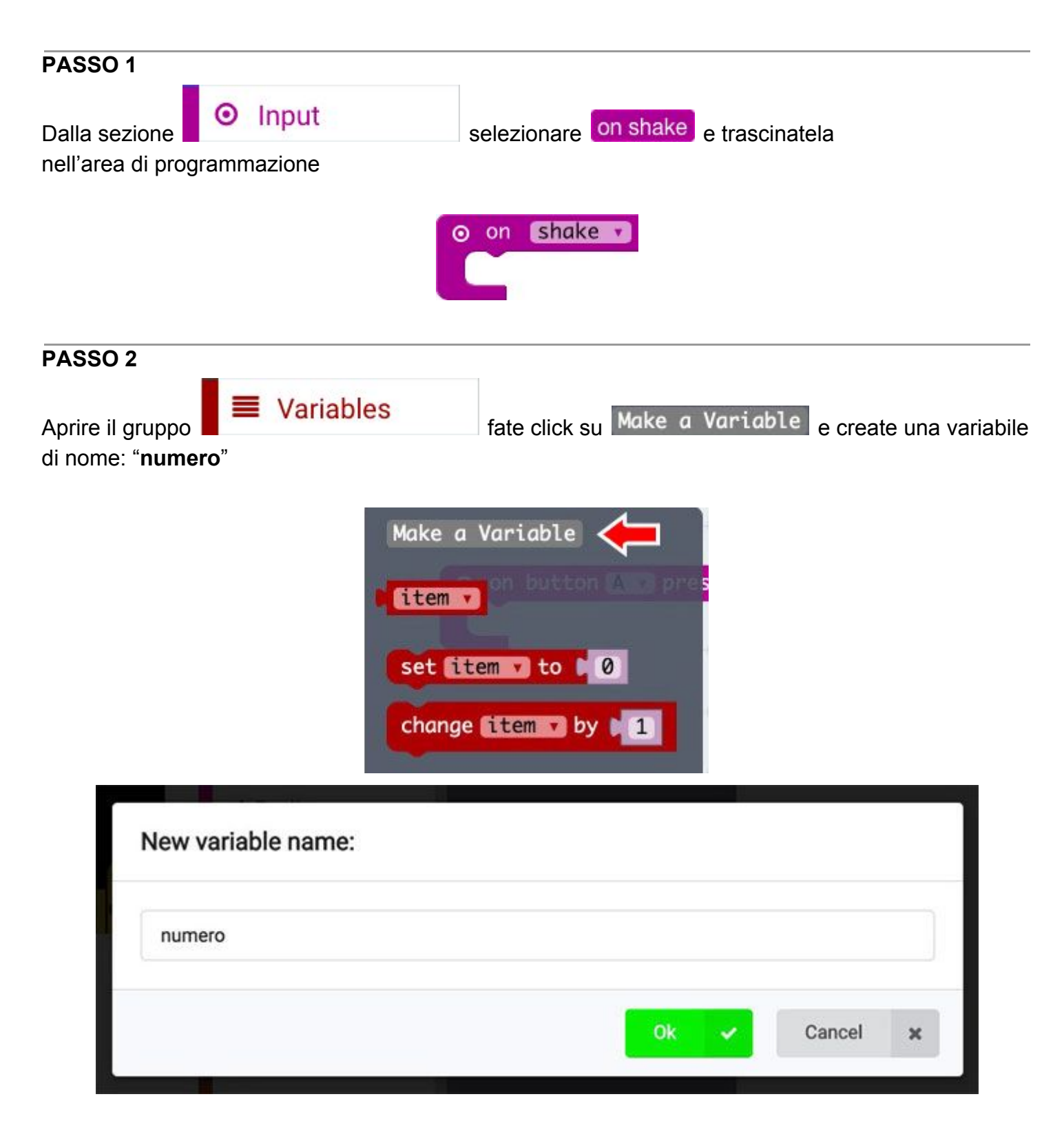

vedrete all'interno del pannello "**Variable**" la nuova variabile creata

#### **Scheda di lavoro: sasso, carta, forbice**

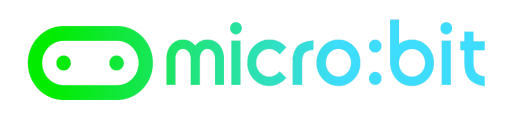

*Prof. Maffucci Michele*

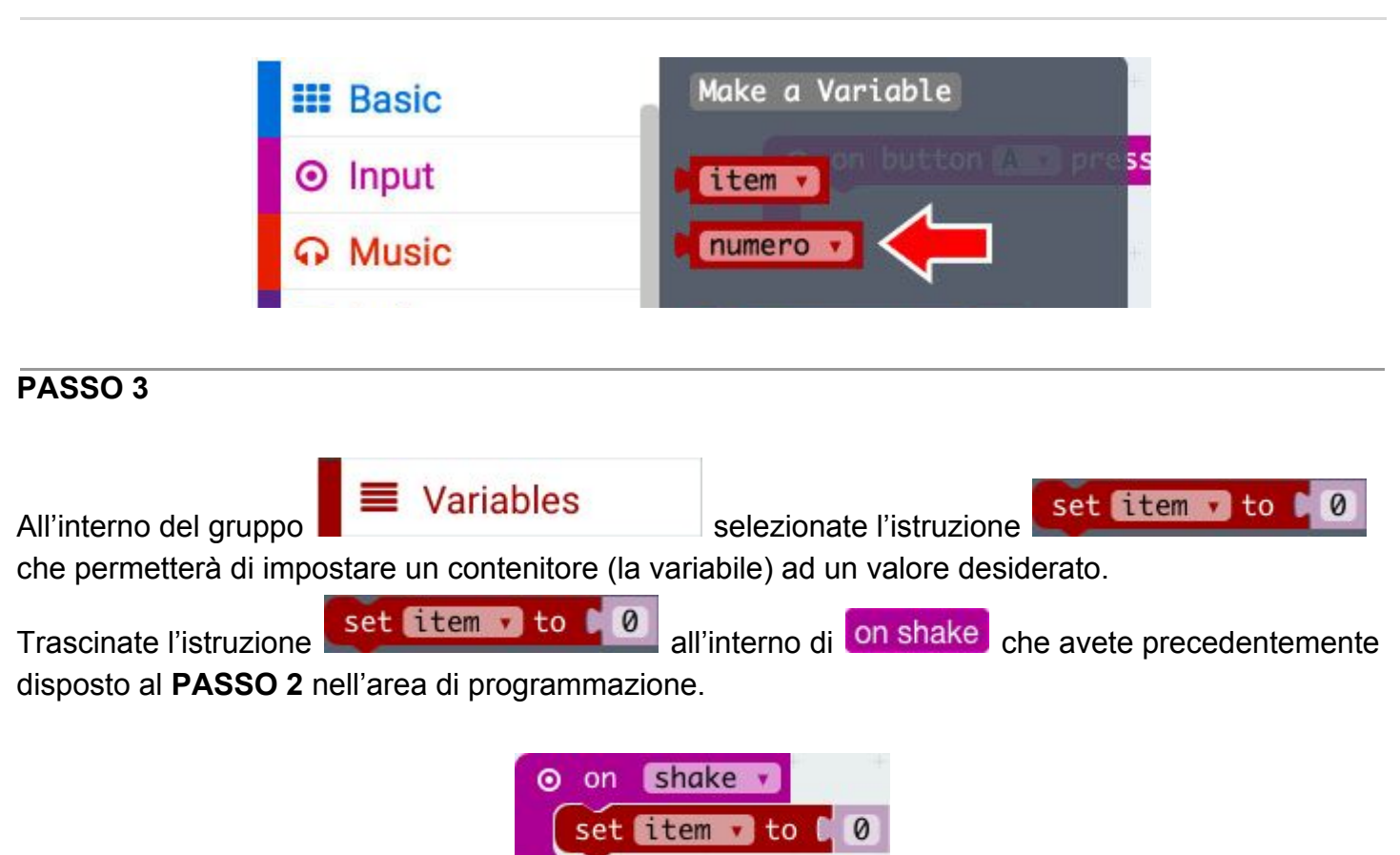

#### **PASSO 4**

Cambiare il nome del contenitore (variabile) da "**item**" in "**numero**".

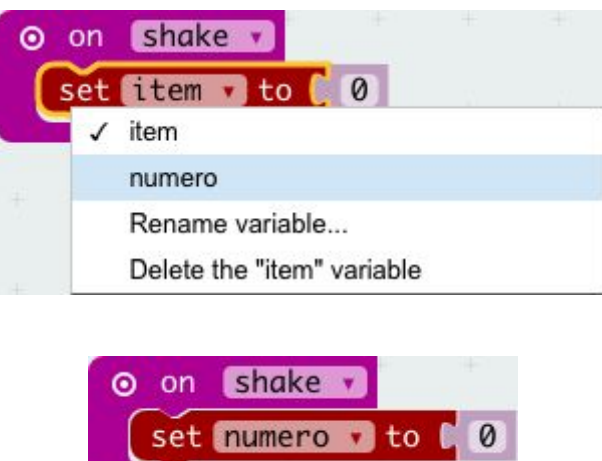

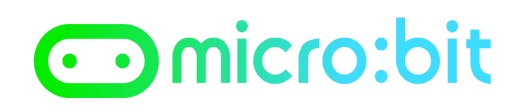

#### **PASSO 5**

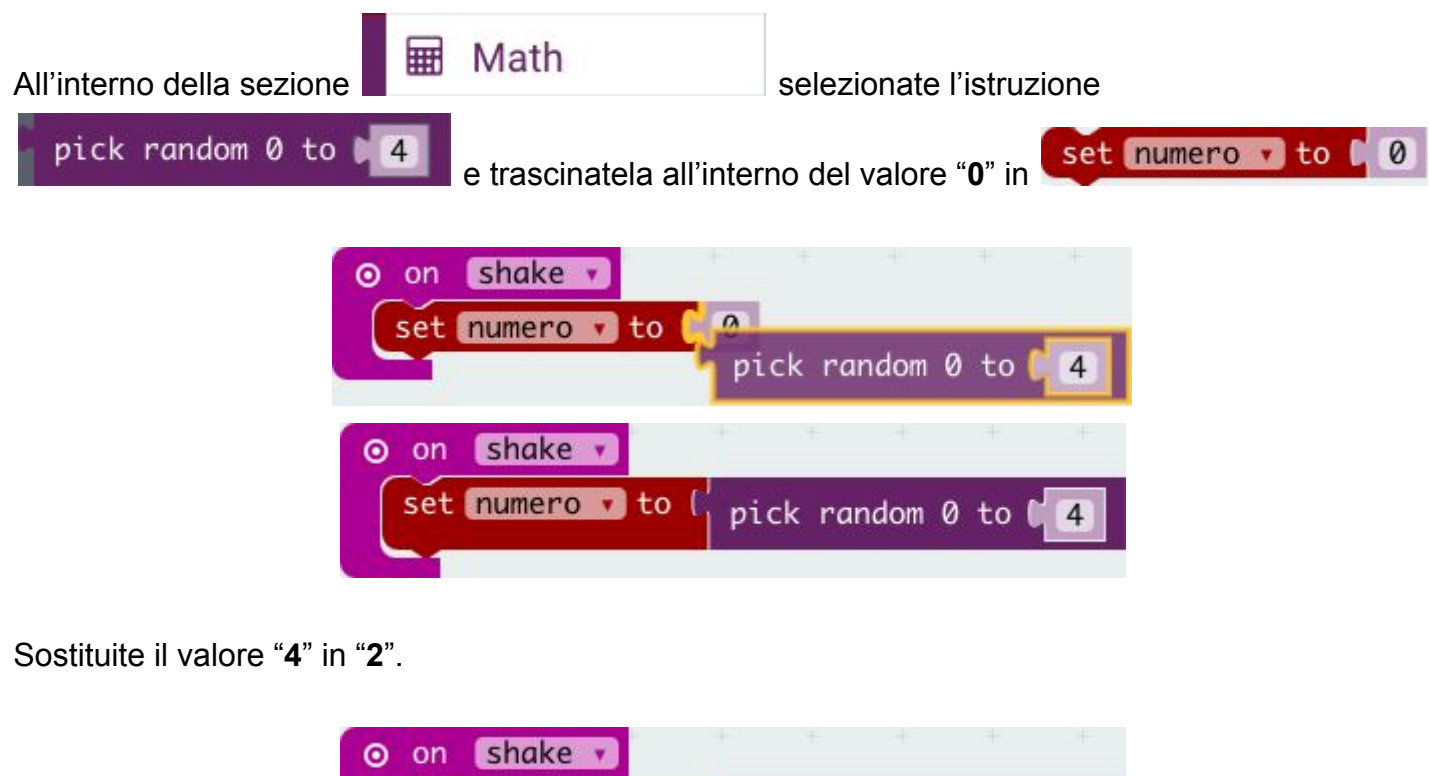

## set numero vito ( pick random  $0$  to  $(2)$

#### **PASSO 6**

L'obiettivo è generare un numero a caso tra 0 e 2, quindi: 0, 1, 2 e poi associare a 0 il disegno di un foglio di carta, a 1 il disegno di un sasso e a 2 il disegno di una forbice. Le scelte vengono realizzate

con le istruzioni "**if** *CONDIZIONE* **then** ISTRUZIONE" in italiano "**se** *CONDIZIONE* **allora** ISTRUZIONE"

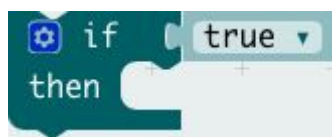

"**se (if)** una *CONDIZIONE* **e vera allora (then)** esegui **istruzioni**".

Se "*CONDIZIONE*" non è vera allora non viene eseguita nessuna **istruzione**

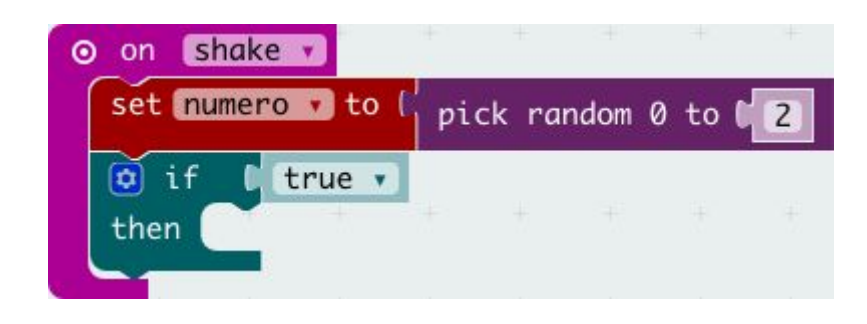

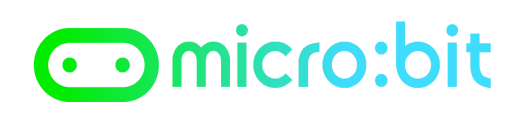

*Prof. Maffucci Michele*

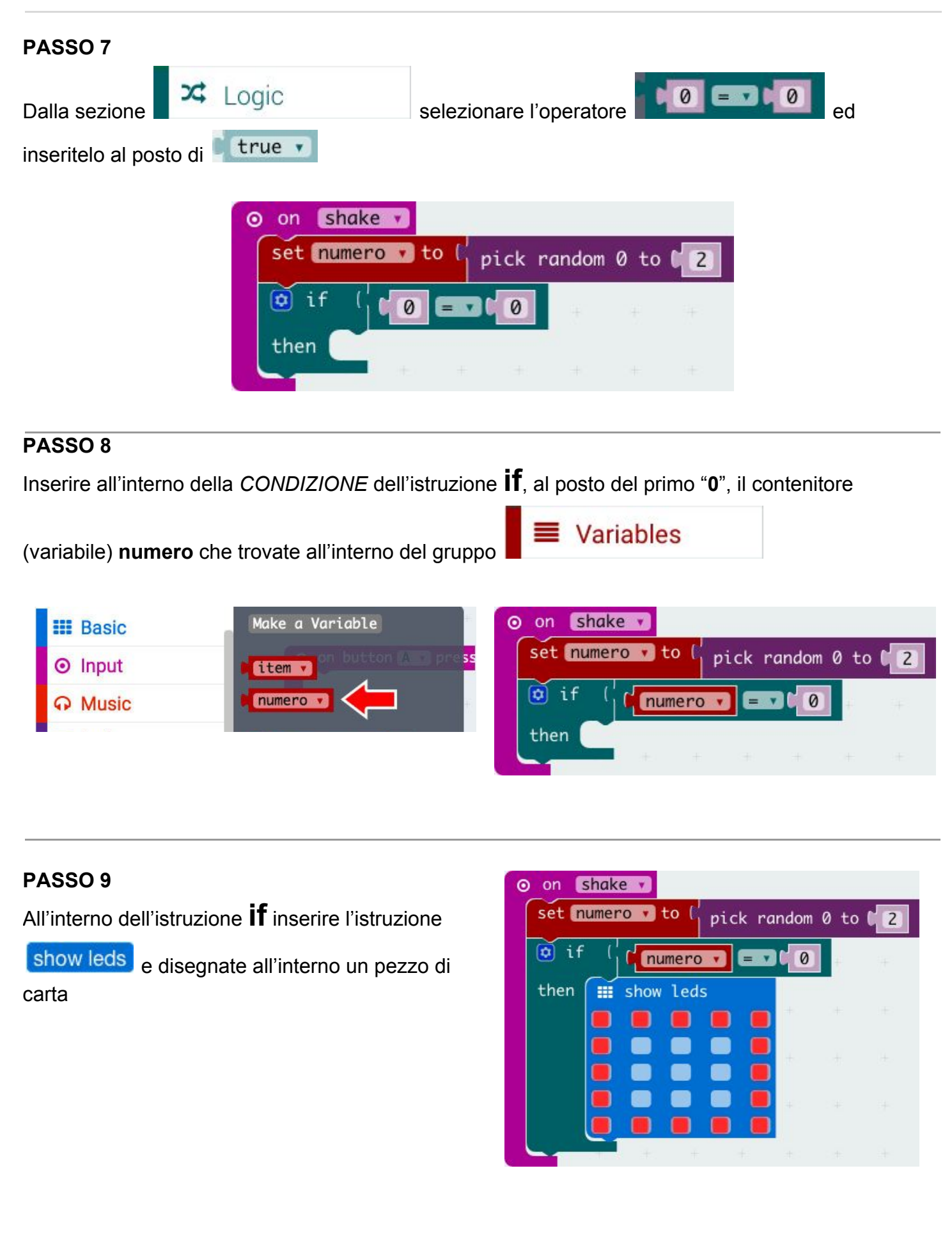

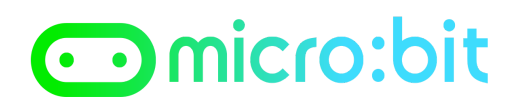

#### **PASSO 10**

Aggiungete altre **due** istruzioni **if** di seguito alla prima inserita al **PASSO 9** e disegnate all'interno

della seconda show leds un sasso e nella terza show leds una forbice, ricordate anche di modificare la condizione di controllo in 1 e 2 che corrispondono a sasso e forbice.

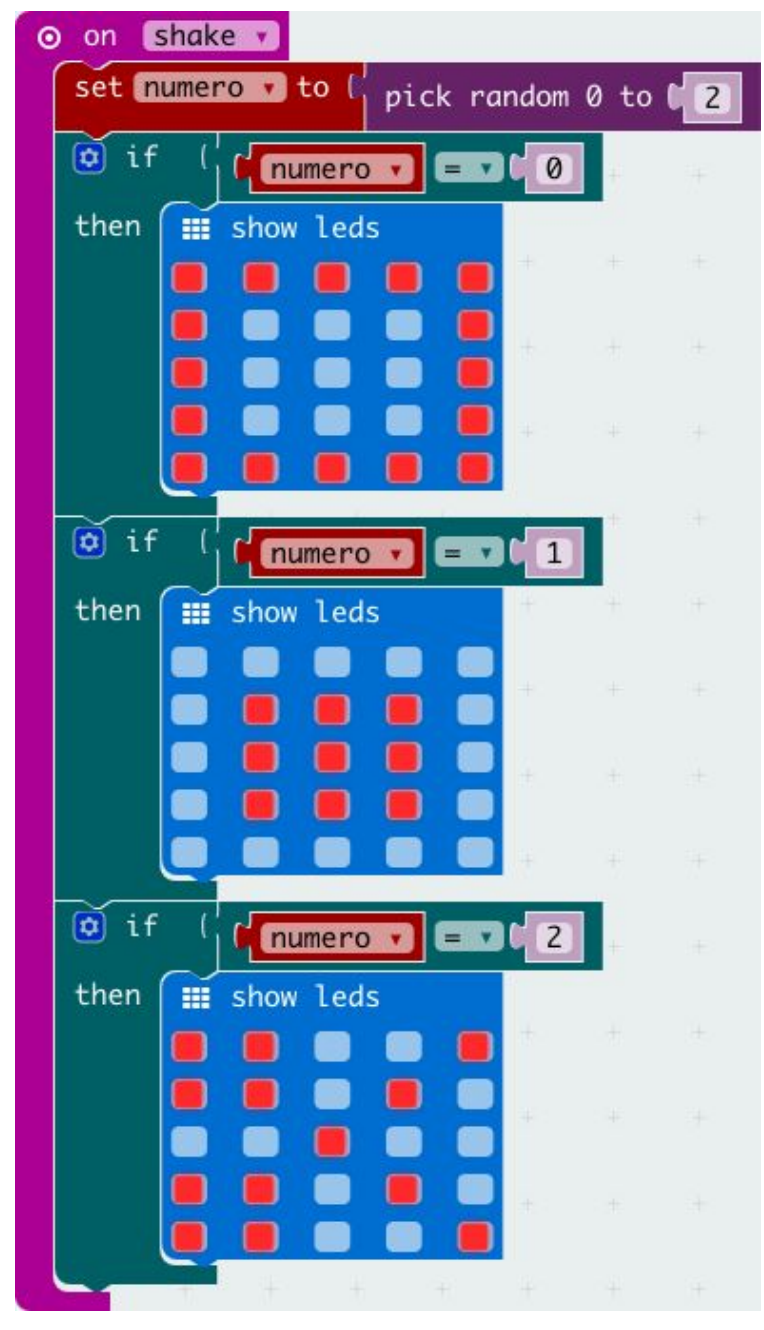

**PASSO 11**

Fate click su **Download** per trasferite il programma sul vostro micro:bit e a giocare con i vostri amici